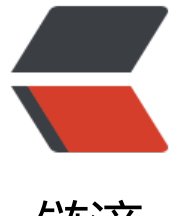

## 链滴

# Jumperserv[er 升](https://ld246.com)级到 1.5.0-2

- 作者: yuanhenglizhen
- 原文链接:https://ld246.com/article/1561512455525
- 来源网站:[链滴](https://ld246.com/member/yuanhenglizhen)
- 许可协议:[署名-相同方式共享 4.0 国际 \(CC BY-SA 4.0\)](https://ld246.com/article/1561512455525)

原有的jumperserver1.4.5因为被我加了个菜单,不能直接升级

## **备份更新**

### **备份原有的jumpserver**

mv jumperserver jumperserver.bak

#### **回滚jumperserver**

git clean -df # 清除未跟踪文件, 请一定要做好备份后再操作此步骤 git reset --hard # 还原所有修改, 请一定要做好备份后再操作此步骤

#### **更新代码**

# 更新 config.yml, 请根据你原来的 config.bak 内容进行修改 mv config.py config\_1.4.5.bak cp config\_example.yml config.yml vi config.yml

#### 因为1.5.0的配置文件改动比较大,对比原先的配置文件进行修改

# SECURITY WARNING: keep the secret key used in production secret! # 加密秘钥 升级请保证与你原来的 SECRET KEY 一致, 可以从旧版本的config 1.4.5.bak配置文件里 获取 SECRET\_KEY: \*\*\*\*\*

# SECURITY WARNING: keep the bootstrap token used in production secret! # 预共享Token koko和guacamole用来注册服务账号, 不在使用原来的注册接受机制, 可随机生成 BOOTSTRAP\_TOKEN: \*\*\*\*\*

# Development env open this, when error occur display the full process track, Production dis ble it # DEBUG 模式 开启DEBUG后遇到错误时可以看到更多日志 DEBUG: false

# DEBUG, INFO, WARNING, ERROR, CRITICAL can set. See https://docs.djangoproject.com/en 1.10/topics/logging/ # 日志级别 LOG\_LEVEL: ERROR # LOG\_DIR:

# Session expiration setting, Default 24 hour, Also set expired on on browser close # 浏览器Session过期时间, 默认24小时, 也可以设置浏览器关闭则过期 # SESSION\_COOKIE\_AGE: 86400 SESSION\_EXPIRE\_AT\_BROWSER\_CLOSE: true

# Database setting, Support sqlite3, mysql, postgres .... # 数据库设置 # See https://docs.djangoproject.com/en/1.10/ref/settings/#databases # SQLite setting: # 使用单文件sqlite数据库 # DB\_ENGINE: sqlite3 # DB\_NAME:

# MySQL or postgres setting like: # 使用Mysql作为数据库 DB\_ENGINE: mysql DB\_HOST: 127.0.0.1 DB\_PORT: 3306 DB\_USER: jumpserver DB\_PASSWORD: \*\*\*\*\* DB\_NAME: jumpserver

# When Django start it will bind this host and port # ./manage.py runserver 127.0.0.1:8080 # 运行时绑定端口 HTTP\_BIND\_HOST: 0.0.0.0 HTTP\_LISTEN\_PORT: 8080

# Use Redis as broker for celery and web socket # Redis配置 REDIS\_HOST: 127.0.0.1 REDIS\_PORT: 6379 # REDIS\_PASSWORD: # REDIS DB CELERY: 3 # REDIS DB CACHE: 4

# Use OpenID authorization # 使用OpenID 来进行认证设置 # BASE\_SITE\_URL: http://localhost:8080 # AUTH\_OPENID: false # True or False # AUTH\_OPENID\_SERVER\_URL: https://openid-auth-server.com/ # AUTH\_OPENID\_REALM\_NAME: realm-name # AUTH\_OPENID\_CLIENT\_ID: client-id # AUTH\_OPENID\_CLIENT\_SECRET: client-secret

# OTP settings # OTP/MFA 配置 # OTP\_VALID\_WINDOW: 0 # OTP\_ISSUER\_NAME: Jumpserver

## **安装启动**

pip install -r requirements/requirements.txt ./jms start all -d

## **更新luna**

\$ cd /opt \$ rm -rf luna luna.tar.gz \$ wget https://github.com/jumpserver/luna/releases/download/1.5.0/luna.tar.gz # 如果网络有问题导致下载无法完成可以使用下面地址 \$ wget https://demo.jumpserver.org/download/luna/1.5.0/luna.tar.gz

\$ tar xf luna.tar.gz \$ chown -R root:root luna

注意把浏览器缓存清理下

## **Docker koko Guacamole**

说明: Docker 部署的 koko 与 guacamole 升级说明

# 先到 Web 会话管理 - 终端管理 删掉所有组件 \$ docker stop jms\_koko \$ docker stop jms\_guacamole

\$ docker rm jms\_koko \$ docker rm jms\_guacamole \$ docker pull jumpserver/jms\_koko:1.5.0 \$ docker pull jumpserver/jms\_guacamole:1.5.0

# BOOTSTRAP TOKEN 请和 jumpserver 配置文件中保持一致

\$ docker run --name jms\_koko -d -p 2222:2222 -p 5000:5000 -e CORE\_HOST=http://<Jumpse ver\_url> -e BOOTSTRAP\_TOKEN=\*\*\*\*\* -e LOG\_LEVEL=ERROR jumpserver/jms\_koko:1.5.0 \$ docker run --name jms\_guacamole -d -p 8081:8081 -e JUMPSERVER\_SERVER=http://<Jump erver\_url> -e BOOTSTRAP\_TOKEN=\*\*\*\*\* jumpserver/jms\_guacamole:1.5.0

# 到 Web 会话管理 - 终端管理 查看组件是否已经在线

最后修改jumperserver模版中的\_nav.html, 把原来修改的加上

#### Jumpserver ◎ 帮助。 Administrator + Q 中文+ **& 仪表盘** 仪表盘 **皆用户管理** 用户总数 主机总数 在线用户 **Users Hosts** 在线会话 4 资产管理 8 37  $\circ$ € 7 权限管理 All covers All house Online users  $n_{\rm eff}$ → 会话管理 月数据总览 ■ 作业中心 活跃用户Top5 活跃用户资产占比 つ 日志审计 过去一周、共有 6位用户登录<br>32 次资产 以下图形分别描述一个月活跃用户和资产占所<br>有用户主机的百分比  $\overline{20}$ of 系统设置 15 5 次/周 つ Svn管理 10  $\bar{z}$ 長空間  $\sqrt{3}$ 3 次/周  $\mathbf{4}$ 3 次/周  $05 - 29$  $05 - 31$  $06 - 11$  $06 - 13$  $06 - 17$  $06 - 19$  $06 - 24$ 3 次/開 -B- 登基次数 -B- 活跃图户 -A- 活跃图产

#### 截图如下